# Autoposting, Sharing und Re-Sharing How do I re-share already shared posts?

With Blog2Social you can share and re-share your posts on your social media profiles, pages, and groups as often as you like. There are various ways to achieve this goal. For example, you can re-share your old posts individually (Free). You also can set up a recurring scheduling scheme or re-share your posts automatically (Premium).

#### How to re-share already shared posts individually

To share a post that you have already shared in the past, simply follow these steps:

- 1) Go to "Social Media Posts" in your Blog2Social dashboard.
- 2) Click on "Shared Posts".
- 3) Select the post you would like to post again and click on "Re-share this post".

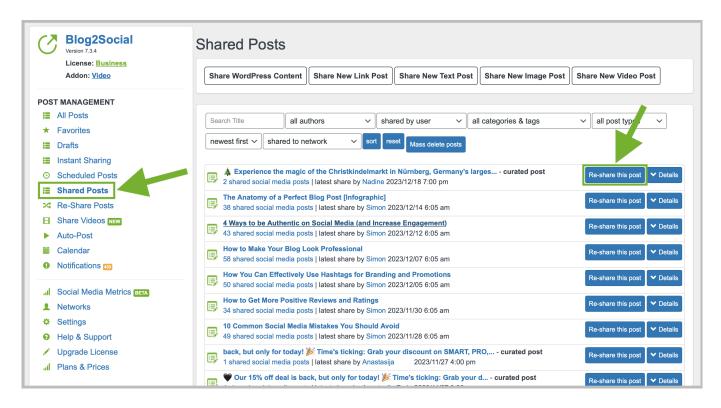

You will be forwarded to the usual Blog2Social one-page-editor. Select the networks you want to post to in the right-handed menu and customize your posts to your preferences. Then scroll down to the end of the page and click on "Share".

### **Autoposting, Sharing und Re-Sharing**

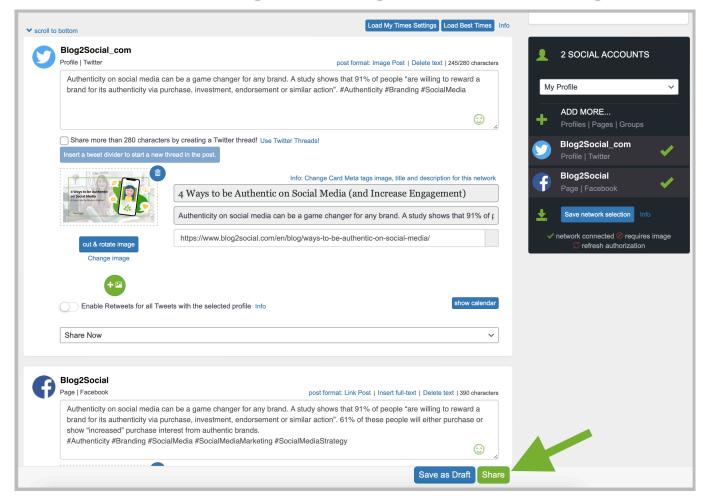

Done! You have successfully shared an already shared social media post once again!

If you want to schedule multiple individually customized posts, please take a look at this guide:

Schedule multiple individually tailored posts

# More options for scheduling and time settings for your social media post

- How do I schedule posts to be shared on social media in advance, using the best-time-scheduler?
- How do I set my own time setting to post on social media?

Unique solution ID: #1024

Author: n/a

## **Autoposting, Sharing und Re-Sharing**

Last update: 2020-05-12 00:00